## Module 2

# Layout – lists, tables, figures, mathematics

In the first module we covered the basics: how to create a document with a title and an abstract, chapters and sections, some fine-tuned spacing, and with a few fancy fonts thrown in.

Today you will be introduced to ways of producing output with more sophisticated layout: lists, tabstops, tables, figures, mathematics and quotations.

Throughout these notes you will find exercises that are designed to make you more familiar with new material. Some will be easy, some will be a little more challenging. There are solutions at the end of the notes, but I encourage you to give all of the exercises a good try before consulting them. (I recommend you use the book document class with no optional arguments for these exercises, because different settings may give you slightly different output.)

#### The three basic lists

In LATEX there are a number of ways of creating lists. The three most common are the enumerate, itemize and description environments, and they each have the following syntax:

```
\begin{listname}
   \setminusitem[opt] text
   \item[opt] text
            .
            .
            .
   \left\{\text{opt}\right\} text
\end{listname}
```
Here *listname* is one of enumerate, itemize or description, each **\item** command takes an optional argument opt which overrides the default label for that item, and the

 $\copyright$  2004 Chris Wetherell/GILP, http://wwwmaths.anu.edu.au/~chrisw/LaTeX/

text which follows can contain just about anything you like, including blank lines (new paragraphs) and other nested environments.

The enumerate environment automatically numbers the items (unless an optional argument is given); the itemize command bullets the items (unless an optional argument is given); for the description environment there is no default label, but if an optional argument opt is given for \item then it is typeset in bold font and the text is indented. Table 2.1 gives the basic layout of each — they were all created with

```
\begin{listname}
  \item First item.
  \item[Hello] Second item, with \verb+Hello+ as optional argument.
  \item Third item.
\end{listname}
```
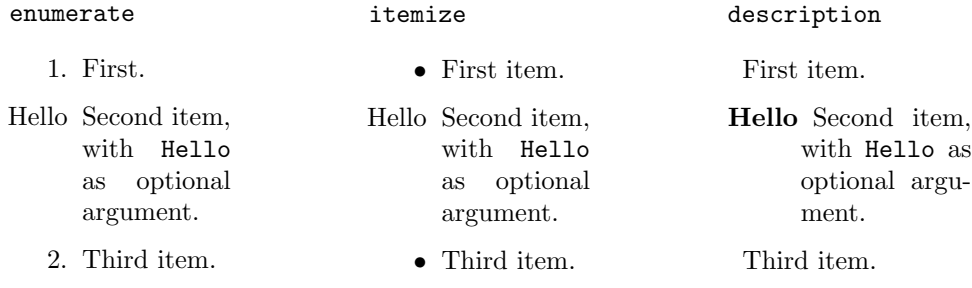

Table 2.1: Basic lists in  $\text{LFT}_pX$ 

Exercise 2.1. Typeset the following list using the description environment (remember that labels are automatically typeset in bold, and recall the commands \TeX and \LaTeX):

T<sub>E</sub>X a complicated typesetting system;

 $\mathbf{E}\mathbf{E}\mathbf{X}$  a smooth, easy-to-use, completely intuitive type<br>setting system based on TEX that does everything you could ever want with little or no effort;

Word admittedly quite nice in its own way.

One list environment can be nested inside another, by appearing in the text following an \item. Nested enumerate environments are distinguished by four levels of numbering:

 $1, 2, 3, \ldots$  a, b, c,  $\ldots$  i, ii, iii,  $\ldots$  A, B, C,  $\ldots$ 

Nested itemize environments are distinguished by four levels of bulleting:

 $\bullet$  –  $\ast$  ·

There can be at most four nested enumerate and itemize environments each. Nested description environments are distinguished by increasing indentations. You can also

nest any combination of list environments, but overall there can be at most six levels of nesting.

Exercise 2.2. Typeset the following list. You should be able to do it using only the itemize and enumerate environments, and *without* optional arguments for the **\item** command.

- 1. First point, with
	- A dot point;
	- Another dotpoint, although
		- (a) i. This
			- says
			- not much
			- ii. so there
			- iii.A. point taken
				- B. indeed
		- (b) not very interesting
		- (c) nor insightful
			- Some more dots
				- ∗ with subdots
					- · and a subsubdot
					- · or two
				- ∗ which really do
			- say very little
	- Back to this one.
- 2. And the final point.

In Module 3 we will discuss how to modify the labelling of enumerate, itemize and description environments. There are two other list making environments: list, which we will meet in Module 4, and trivlist. The first takes two mandatory arguments which allow you to completely customise the labelling and spacing of the list; the second is mostly used for formatting in the definition of new commands and environments.

#### Tabstops and tables

Often you will want to line your text up in columns. There are two main ways to do this in LATEX: with the tabbing environment which emulates a typewriter's tabstops, and the tabular environment which produces tables.

In the tabbing environment you are responsible for ending each line, except the last one, with  $\setminus \setminus$  (otherwise the output might go beyond the right margin). Tabstops are set at any point on a line with  $\zeta$  =, and you advance to the next tab stop (which was set in a previous line) with \>. You can add new tabstops or override previous ones at any time.

```
\begin{tabbing}
 If \left| \right| raining\setminus\langle \rangle then \langle \rangle = \text{from} \langle \rangle\langle \rangle \langle \rangle get wet\langle \rangle\& otherwise \& smile\&\\rangle \qquad \qquad \qquad stay dry
\end{tabbing}
                                                               If raining
                                                                  then frown
                                                                         get wet
                                                                  otherwise smile
                                                                                stay dry
```
Notice how the second tabstop which was set in line 2 is overridden by the new tabstop in line 4. Some other things to note:

- all white space after a  $\geq$  or  $\geq$  is ignored, but a single white space before a  $\geq$ will affect the position of the tabstop;
- the number of  $\&$ 's in a line may be less than but cannot exceed the number of distinct<sup>1</sup>  $\equiv$ 's defined in previous lines;
- $\triangleright$  advances to the next unused tabstop, so this might actually be on the *left* of preceding text;
- The commands  $\zeta = \zeta'$  and  $\zeta'$  all have special meanings in a tabbing environment, so they cannot be used for accents; instead use  $\a =$ ,  $\a'$  and  $\a'$ ;
- a \kill command at the end of a line (instead of  $\setminus \$ ) can be used to define tabstops without producing any output;
- unlike list environments, you *cannot* nest one **tabbing** environment inside another.

The next example illustrates some of these points:

```
\begin{tabbing}
My fianc\a'{e} says I\= shouldn't abuse\\
 tabstops like I seem \setminusto have here\setminusNo tabstops here\\
One \=Two \=Three \=Four \kill
 1 \>2 \>3 \>4\\
 One \>Two \>Three \>Four
\end{tabbing}
                                                Mv fiancé says Ishouldn't abuse
                                                tabstops like I seemhave here
                                                No tabstops here
                                                1 2 3 4
                                                One Two Three Four
```
There are a number of other features available in a tabbing environment — see Lamport's  $\cancel{B}T\cancel{F}X$ : A Document Preparation System.

Exercise 2.3. Typeset the following using the tabbing environment (you should be able to do it with at most two tabstops in each line):

On Sunday I went to the market, and bought a pig. It never occurred to me that I should instead have bought a cow.

<sup>&</sup>lt;sup>1</sup>by "distinct" I mean tabstops that haven't (yet) been overridden by a later tabstop

The tabular environment takes one mandatory argument which is a string of characters that governs the layout of the table  $-$  I'll call this the **layout argument**. The simplest layout argument consists of the letters  $1$ , c and  $r$  which tell LATEX that the corresponding column will be left-, centre- or right-justified respectively. Thus \begin{tabular}{llr} says that there are three columns, the first two are left-justified and the third is right-justified. Each row is a list of entries separated by an & character and (with the possible exception of the last row) ended with a  $\setminus \setminus$  command:

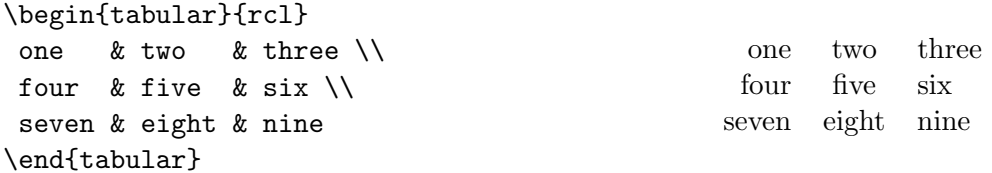

The spacing of columns and rows is set by default, but we will see in Module 4 how to alter these.

The \multicolumn command is used to stretch an entry over more than one column, or to override for a single entry the justification that was set in the layout argument. It has three mandatory arguments: the first is the number of columns the entry will take up; the second is a single letter  $1$ , c or  $r$  which specifies how to typeset the entry; the third is the entry itself:

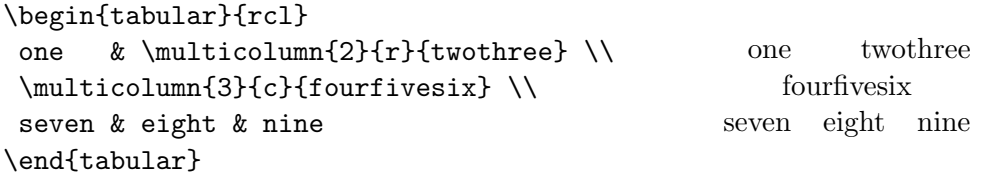

Care must always be taken that the number of columns expected in a row by & and \multicolumn commands does not exceed the number specified in the layout argument (it may be less, though).

Vertical lines are specified with the | character in the layout argument:

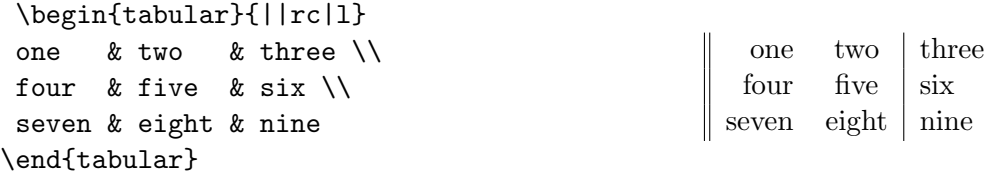

The | character can also appear in the second argument of a \multicolumn command; this can be used to create partial vertical lines either by adding a new vertical line to a row, or overriding an existing line from the layout argument:

```
\begin{tabular}{||rc|l}
 one & two & three \\
 four & five & \multicolumn{1}{l|}{six} \\
 seven & \multicolumn{1}{c}{eight} & nine
\end{tabular}
                                                  one two three
                                                 four five \vert six
                                                seven eight nine
```
(Sometimes LATEX won't do quite what you expect because some lines take precedence over others; you may need to do a bit of fiddling around with this.)

Horizontal lines are produced with the \hline command; it should appear at the beginning of the row above which the line is required. Double lines are produced with two \hline's and so on. To draw lines at the bottom of the table, end the last row with a \\ and put the required number of \hline's on the next line by themselves:

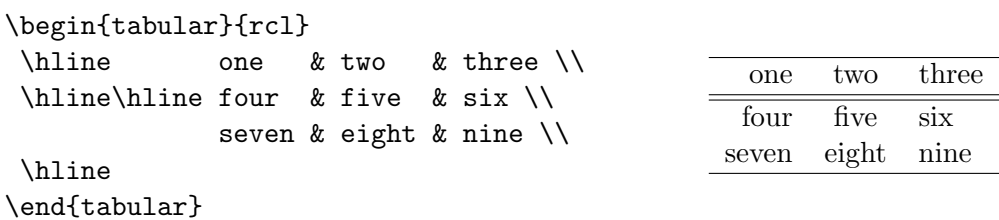

Partial horizontal lines are produced in a similar way with the \cline command. It takes one mandatory argument which is a range  $i-j$  which tells LAT<sub>EX</sub> to put the line only above columns  $i$  to  $j$ :

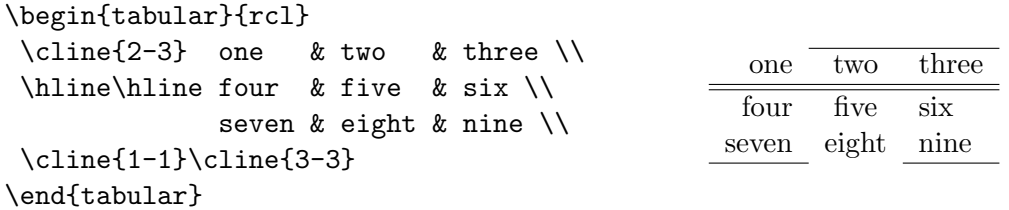

You should now be able to...

Exercise 2.4. Typeset the following using the tabular environment (recall the command  $\$\$  for  $\})$ :

| Item                  | Price  |       |
|-----------------------|--------|-------|
|                       | Aus \$ | US \$ |
| <b>T<sub>F</sub>X</b> | 0.00   | 0.00  |
| LAT <sub>EX</sub>     | 0.00   | 0.00  |
| Word                  | 174.95 | 89.99 |

Finally, the @ special character is a very useful command which can be used in the layout argument. It takes one mandatory argument which is a piece of text that will be printed in the corresponding position in every row. The default space between columns is removed from either side of a @ command:

```
\begin{tabular}{rc@{\$}l@{huh?}}
```
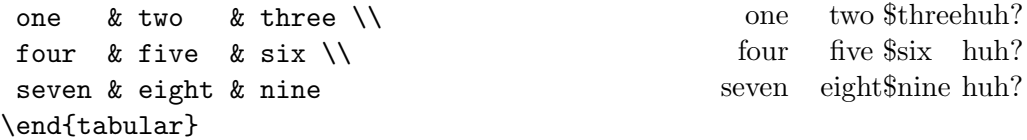

This can be overridden for an individual row with the \multicolumn command. The next exercise gives one example of how useful the @ command can be.

Exercise 2.5. Use @{.} in the layout argument to typeset the following table:

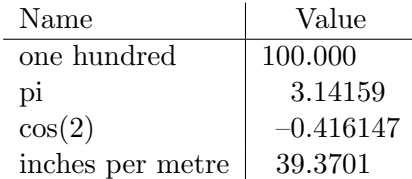

#### Importing pictures

There are a number of ways of creating *simple* pictures in LAT<sub>E</sub>X, for example with the picture environment or the xypic package. The flow diagrams on pages 1·2 and 1·3 of the Module 1 notes were created with the picture environment. Further information on these can be found in  $\mathbb{Z}T_FX$ : A Document Preparation System or The  $\mathbb{Z}T_FX$  Companion.

However, for complex diagrams and images you are better off creating them in another application and then importing them into your document. The types of files that will be supported depends on the individual installation of the LAT<sub>EX</sub> program you are using. In my experience you're safest using .eps (encapsulated postscript) files, or possibly .bmp (bitmap) files, although the latter can be a bit temperamental. Some installations will accept some of the other usual suspects:  $\vec{p}$ ,  $\vec{g}$ ,  $\vec{g}$ ,  $\vec{f}$ ,  $\vec{f}$ ,  $\vec{f}$ ,  $\vec{f}$ ,  $\vec{f}$ ,  $\vec{g}$ 

The first step is to load the graphics package: type \usepackage{graphics} in the preamble.

Next use the \includegraphics command where you would like the picture inserted. This command takes one mandatory argument, the name of the image file, and two (four?) optional arguments which specify the dimensions:

```
\includegraphics[88mm,242mm][125mm,266mm]{supernova.eps}
```
This tells LAT<sub>EX</sub> to import the file supernova.eps, but only leave enough room to include the rectangle defined by the co-ordinates given: the bottom left corner of the rectangle is 88mm in from the left and 242mm up from the bottom of the picture's normal border, and the top right corner is  $125 \text{mm}$  in from the left and  $266 \text{mm}$  up — see Figure 2.1 (in this case supernova.eps is the size of an A4 page).

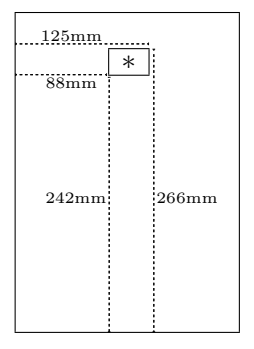

Figure 2.1: Specified dimensions of supernova.eps

With the **\includegraphics** command the entire picture will still be printed, but only enough room for the specified rectangle will be allowed for; the starred variation \includegraphics\* only outputs what's inside the specified rectangle.

Note that LAT<sub>EX</sub> may complain that it can't work out the dimensions of an .eps picture if the optional argument is left out, but it can usually handle a .bmp okay in this respect. Dimensions can be specified by using any of the units mm, cm, in, pt or pc.

Most DVI viewers will not be able to show imported pictures, so you will need to convert your file to a postscript file, and then maybe even to a PDF file — refer to Table 1.1 from Module 1.

The graphics package has an optional argument draft. This tells LAT<sub>EX</sub> not to import any picture files, but instead draw a rectangular box of the required dimensions which contains the name of that file. This is especially useful if you want to use DVI viewers (which are generally much more efficient than postscript or PDF viewers) but would still like to see the exact position of pictures. It will also save compilation time if there are many pictures in your document. To use this feature type \usepackage[draft]{graphics} in the preamble.

Exercise 2.6. Download the encapsulated postscript file supernova.eps from

```
http://wwwmaths.anu.edu.au/~chrisw/LaTeX
```
and then try to include it in your file. See what happens when you change dimensions or use the draft option.

#### Displaying tables and figures

Here we will discuss two rather unfortunately named environments: table and figure. Warning: they do *not* produce tables and figures — we've already seen ways of doing this above. Instead they

- create a **floating object** which LAT<sub>EX</sub> will try to position as best it can;
- allow you to give a numbered caption to an actual table or figure with the **\caption** command.

What you put inside the table and figure environments is completely up to you. However the caption (if provided) will be labelled "Table  $\#$ :" or "Figure  $\#$ :" respectively, so you would usually use them for actual tables or figures. Because the caption is centered it is usual to begin these environments with the \centering declaration:

```
\begin{figure}
 \centering
 \includegraphics[88mm,242mm]
   [125mm,266mm]{supernova.eps}
 \caption{A supernova}
\end{figure}
```
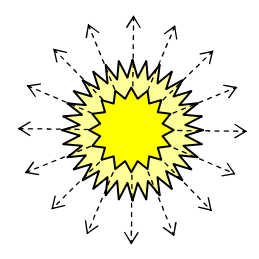

Figure 2.2: A supernova

Note that tables and figures are numbered independently. The \caption command can contain any text or symbols you like; for long captions you may need to use \\ to break a line.

 $\Delta E$ T<sub>EX</sub> will try to position floating objects to give the neatest looking output — the main criterion is to avoid large vertical spaces in a page. This means that a table or figure may not appear exactly where you expect, but it will not appear on a page earlier than the corresponding position in the source code.

There is an optional argument to both environments which allows you to give LATEX some hints about where the floating object is allowed to go. The argument is a string containing one or more of the following characters:

- h *here*, where it appears in the source code;
- b at the bottom of a page;
- t at the top of a page;
- p on a page containing only floating objects;
- ! try even harder to put it where I want.

The most common option is \begin{table}[ht!] or \begin{figure}[ht!]. There is a complicated set of rules about which choices have precedence when more than one is given, and there are ways to gain even more control over positioning, but mostly the position LATEX chooses for you will be satisfactory.

Exercise 2.7. Using the table environment, centre the table in Exercise 2.4 and give it the caption "Price of typesetting packages".

#### A relatively brief introduction to mathematics

 $\Delta E$ TEX typesets mathematics beautifully — afterall, this is precisely what its predecessor TEX was designed to do. The resources available are so vast that we will really only be able to scratch the surface, but hopefully you will get a feel for the kind of things that are possible.

The definitive guide to mathematical typesetting is Chapter 8 of The  $\cancel{B}T_{F}X$  Companion; it is available from the web at

#### http://www.ctan.org/tex-archive/info/companion-rev/ch8.pdf

In addition to the array of commands and environments designed for the specific needs of modern mathematicians, this document catalogues literally hundreds of symbols which have far broader applications.

Mathematics is entered in **maths-mode**, a special kind of source code that  $\angle$ FFX interprets in a different way to normal text. The three most common ways of entering maths-mode are with the math, displaymath and equation environments; the first

creates an in-text formula such as  $E = mc^2$ , the second creates a displayed formula such as

$$
E = mc^2
$$

and the third creates a numbered displayed formula such as

$$
E = mc^2 \tag{2.1}
$$

These examples are produced with

```
\begin{math} E=mc^{2} \end{math}
```

```
\begin{displaymath} E=mc^{2} \end{displaymath}
```
and

```
\begin{equation} E=mc^{2} \end{equation}
```
respectively. (There is also a starred variation equation\* which supresses the number, so this is equivalent to displaymath.)

Thankfully, because the math and displaymath environments are used so often, they each have (two) convenient shortcuts as shown in Table 2.2.

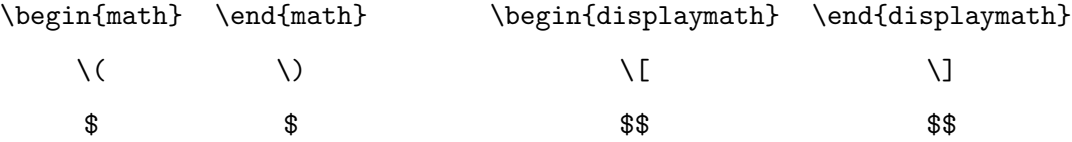

Table 2.2: Shortcuts for maths-mode

Note that the shortcuts you use for  $\begin{bmatrix} 1 & 1 \\ 2 & 3 \end{bmatrix}$  and  $\end{bmatrix}$  must match each other. Thus I might type  $E=mc^{2}$  and  $\[E=mc^{2}]\]$  respectively, but I could not use \$E=mc^{2}\) or \begin{displaymath}E=mc^{2}\$\$ for example.

Standard symbols like  $=$ ,  $+$ ,  $-$ ,  $/$ ,  $\lt$ ,  $>$ ,  $($ ,  $)$ ,  $[$ , and  $]$  can all be typed normally in maths-mode; the braces  $\{$  and  $\}$  are again produced with  $\{$  and  $\}$  respectively.

Some commands, like the special character  $\hat{\ }$  which produces superscripts, are only available in maths-mode; others like the \rmfamily declaration can only be used in text-mode (the opposite of maths-mode which we've used to date); some are available in both, like the ellipsis command \ldots.

Otherwise maths-mode is different from text-mode in three important respects:

- letters (which are not part of a command name) are typeset in italics;
- spacing is quite different to normal text, and in fact *all* white space in the source code is ignored;
- blank lines are not allowed.

Module 2: Layout  $2.11$ 

You should *never* use maths-mode as a shortcut for italics or emphasised text, even though they use the same fonts: compare

\emph{\ldots and they're off!} . . . and they're off !

with

```
\ldots and they're off!$
                                                  \ldots and they' reof f!
```
Subscripts and superscripts are created with the special characters  $\overline{\phantom{a}}$  and  $\hat{\phantom{a}}$  respectively, and when both are needed they are applied successively (but in no particular order):  $a_0 = b^2 = c_1^3$  can be produced with  $a_1{0} = b^{2} = c_{11}^{2}$  (3}\$.

**Exercise 2.8.** Typeset the in-text formula:  $a_{i^2+1}^3 = b_j^{4+c_k^{-1}}$ 

These commands can be particularly useful for adding limits to a sum (\sum), product ( $\prod$ ) or integral ( $\int$ ).

Occasionally you might need to have some plain text appearing in maths-mode, and this can be achieved with the \mbox command.

Exercise 2.9. Typeset the following displayed formulas:

$$
\sum_{i=1}^{n} a_i x^i = \prod_{0 < j < m} (1 - x^j)
$$
\n
$$
\int (2x + 1) dx = x^2 + x + \text{constant}
$$

There are many commands already defined in L<sup>AT</sup>EX which produce plain looking text in maths-mode; for example \sin, \cos, \log, \exp and \lim. These are usually referred to as  $log$ -like functions. If a  $\Delta T$ <sub>FX</sub> command exists for such a thing then its name will be exactly what you expect, as in the examples just mentioned. On the other hand, if there is no such command then you could easily create your own with  $\mbox{\texttt{mbox}}$ .

Fractions in an in-text formula are often simply written  $1/2$  (\$1/2\$). For displayed formulas you might instead use the \frac command which takes two mandatory arguments, the numerator and the denominator:

$$
\begin{aligned}\n\text{1}^{2}=\frac{a^2+1}{\log c} \quad \frac{1}{2} = \frac{a^2+1}{\log c}\n\end{aligned}
$$

Square roots are produced with the \sqrt command on one mandatory argument, and other roots are possible if an optional argument is also used:

$$
\sqrt{16} = \sqrt{16} = \sqrt{64}
$$

| $\Gamma$    |           |            |  |
|-------------|-----------|------------|--|
| $\setminus$ |           | / }        |  |
| \langle     |           | \rangle    |  |
|             |           | \backslash |  |
|             |           |            |  |
| ٠           | no output |            |  |

Table 2.3: Common delimiters in maths-mode

As we have already seen, some objects created in maths-mode are much taller than normal characters in text-mode, therefore we can't expect the standard mathematical delimiters  $(, \,), \, \{, \}$  etc. to always be large enough. To overcome this use **\left** and \right: compare

 $\overline{y}$ 

n  $a_n)$ 

> n  $a_n$

!<br>!

```
(\n\begin{array}{c}\n\text{prod_{n}a_{n} }\n\end{array})
```
with

$$
\left( \begin{array}{c} \text{left( } \text{prod}_{n} \text{right} \end{array} \right)
$$

A \left command must always be paired with a \right, but they needn't be applied to matching delimiters, or even to what we would normally think of as "left" and "right" delimiters. For example, something like  $\left\{ \cdot \cdot \cdot \cdot \right\}$  would be perfectly okay it's what's between the \left and \right which determines how big the ] and { would need to be. Table 2.3 lists some common delimiters that can be used with \left and \right. Take particular note of . — this is used as a "dummy" delimiter in the event that only one large symbol is actually wanted:

$$
\left\{\int \int_{a}^{b} x^{n-1} = \left( \frac{x^{n}}{n} \right) \right\} \}
$$
 
$$
\int_{a}^{b} x^{n-1} = \frac{x^{n}}{n}
$$

Exercise 2.10. Typeset the following displayed formula:

$$
\frac{dy}{dx} = \frac{1}{\sqrt{1 + \frac{1}{x^2}}} - \sqrt[4]{\sin\left(\frac{e^x}{x(1+x)}\right) + 1}
$$

All Greek letters are available in maths-mode; the command is simply a  $\setminus$  followed by the name of that letter:

 $Module 2: Layout$  2.13

 $\delta, \lambda, \mu$ 

(In addition there are variations for the six letters epsilon, phi, pi, rho, sigma and theta, namely \varepsilon, \varphi, \varpi, \varrho, \varsigma and \vartheta.) Capital letters are produced by starting the letter's name with a capital, unless the symbol is the same as a standard Roman letter:

$$
\Delta, \Lambda, M
$$

(That is, there is no \Mu command.)

Table 2.4 lists some other commonly used mathematical symbols, and a few nonmathematical ones. There are hundreds more — see The  $\Delta T$ FX Companion.

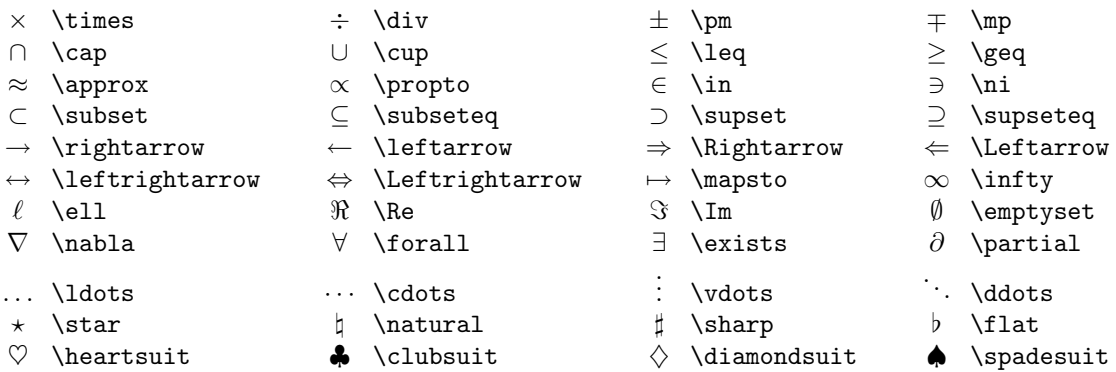

Table 2.4: Some common maths-mode symbols

Any binary relation (such as  $=$ ,  $\subset$  or  $\geq$ ) can be negated with a preceding \not command:  $$1 \not 0$ gives  $1 \not 0$ .$ 

Exercise 2.11. Use Table 2.4 to typeset the following displayed formula:

$$
A \neq \pi r^2 \Rightarrow \exists \delta_1 \leq \delta_2 \leq \cdots : \frac{\partial A}{\partial r} \approx \prod_{i=1}^{\infty} \delta_i
$$

Accents in maths-mode are not produced with the text-mode commands of Table 1.6, because they behave a little differently. Table 2.5 shows the available maths-mode accents. Note that the \wide. . . varieties are intended for arguments which are not a single character. The commands \imath and \jmath are the maths-mode equivalents of  $\iota$  and  $\iota$  — they remove the dot so accents can be added.

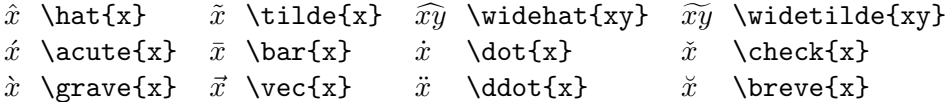

Table 2.5: Accents in maths-mode

Arrays and matrices are produced in maths-mode with the array environment. This is very similar to the text-mode tabular environment, except that all entries are typeset in maths-mode, \multicolumn's are not allowed, and there are no lines (so no |'s in the layout argument, or \hline's and \cline's). For example

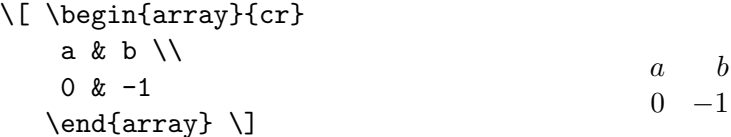

(In the unlikely event you need a table with multicolumns or lines in maths-mode, use a tabular environment in the argument of an \mbox command.)

Exercise 2.12. Use a log-like function, the \left and \right commands, symbols from Table 2.4 and an array environment to typeset the following displayed formula:

$$
\det \left[ \begin{array}{cccc} a_1 & 0 & \cdots & 0 \\ 0 & a_2 & & 0 \\ \vdots & & \ddots & \vdots \\ 0 & 0 & \cdots & a_n \end{array} \right] = a_1 a_2 \cdots a_n
$$

Multi-line formulas can be typeset with the eqnarray environment — this is also similar to the tabular environment, except there is no mandatory argument because there are always exactly three columns which are typeset with the default layout argument {rcl}:

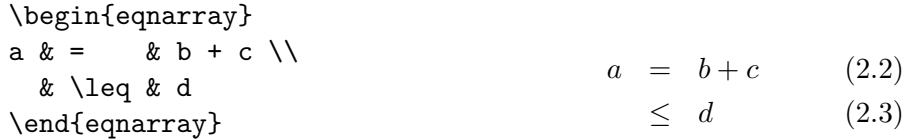

The starred variation eqnarray\* suppresses all numbering; to suppress the number on an individual line, use \nonumber instead:

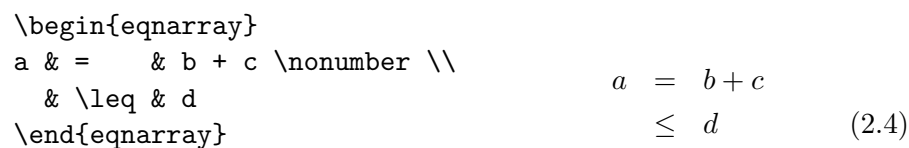

Exercise 2.13. Typeset the following using an eqnarray environment, symbols from Table 2.4 and accents from Table 2.5 (but don't worry if the numbering is different in your output):

$$
c^2 = a^2 + b^2 - 2ab\cos\theta \tag{2.5}
$$

$$
\bar{y} \quad \rightarrow \quad e + f + g + h + i +
$$

$$
j + k + l + m \tag{2.6}
$$

$$
\begin{array}{rcl}\n\tilde{x} & \in & Y \cap Z \\
\subseteq & Y\n\end{array} \tag{2.7}
$$

Some maths-mode objects are typeset differently by LAT<sub>EX</sub> depending on whether they appear in an in-text formula or a displayed formula. For example  $\sum_{n=1}^{\infty} \frac{1}{n}$  $\frac{1}{n}$  and

$$
\sum_{n=1}^\infty \frac{1}{n}
$$

are both produced with  $\sum_{n=1}^{\infty}\frac{1}{n}$ , between a pair of \$'s or \$\$'s respectively. LATEX makes these decision for you, but you can reverse them with the \displaystyle and \textstyle declarations: the in-text formula  $\sum_{n=1}^{\infty}$  $n=1$ 1  $\frac{1}{n}$  and displayed formula

$$
\sum_{n=1}^{\infty} \frac{1}{n}
$$

are produced with

```
\tilde{\sigma} \displaystyle \sum_{n=1}^{\infty}\frac{1}{n} $
```
and

```
\frac{\t1}{n} $$ \textstyle \sum_{n=1}^{\infty}\frac{1}{n} $$
```
respectively.

Finally, Table 2.6 shows how to fine-tune horizontal spacing in maths-mode (you can also use \hspace and \vspace as you would in text-mode). Note that \! is a negative space.

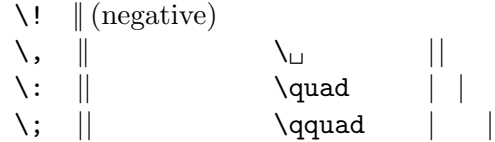

Table 2.6: Spaces in maths-mode

Compare

```
\int f(x,y) dy dz = \sqrt{2}x√
                                                    2x
```
and

```
\int \int f(x, y) \, dy \, dz = \sqrt{2} \, x \int \int f(x, y) \, dy \, dz = \sqrt{2} \, dx\overline{2}\,x
```
### Quotations and so forth

Quotations can be handled by one of two environments: quote and quotation. Both environments display a passage of text with margins indented on both the left and right of the page.

The quote environment is intended for small passages; there is no indenting at the beginning of a paragraph and blank lines in the source code produce a small vertical space between lines. The quotation environment is intended for longer passages; it is typeset in much the same way as paragraphs normally are.

All of the sample source code in these notes is displayed with a quote environment.

A variation on the quotation theme is the verse environment, intended for poetry. Lines are ended with  $\setminus$  commands, or with  $\setminus$  if LATEX should not break a page at that point. Blank lines in the source code start a new stanza, and stanzas are separated in the output by a small vertical space. Any lines which are longer than the allowed width will continue on the next line with a small indentation.

Exercise 2.14. Typeset the following limerick using the verse environment:

There was a young man from Japan, Whose limericks never would scan.

When told this was so, He replied "Yes, I know. . . But I always like to try to fit as many words into the last line as I possibly can."

#### Solutions to exercises

These are just some of the possible solutions — you may have come up with something slightly different which is just as valid. Remember that all multiple spaces are ignored, but it is sometimes helpful to set out your source code in a logical way.

```
(2.1) \begin{description}
          \item[\TeX] a complicated typesetting system;
          \item[\LaTeX] a smooth, easy-to-use, completely intuitive
               typesetting system based on \TeX\ that does everything
               you could ever want with little or no effort;
          \item[Word] admittedly quite nice in its own way.
        \end{description}
(2.2) \begin{enumerate}
         \item First point, with
           \begin{itemize}
            \item A dot point;
            \item Another dotpoint, although
              \begin{enumerate}
               \item \begin{enumerate}
                      \item This
                        \begin{itemize}
                         \item says
                        \item not much
                        \end{itemize}
```

```
\item so there
                      \item \begin{enumerate}
                            \item point taken
                            \item indeed
                           \end{enumerate}
                    \end{enumerate}
              \item not very interesting
              \item nor insightful
                \begin{itemize}
                 \item Some more dots
                   \begin{itemize}
                    \item with subdots
                     \begin{itemize}
                       \item and a subsubdot
                       \item or two
                       \end{itemize}
                    \item which really do
                    \end{itemize}
                  \item say very little
                \end{itemize}
              \end{enumerate}
            \item Back to this one.
           \end{itemize}
         \item And the final point.
        \end{enumerate}
(2.3) \begin{tabbing}
        On Sunday \lvert I went to the market, \lvert\&> and bought \&> a pig.\&>It never occurred \= to me\setminus\> that I should instead\\
        have bought \langle \rangle \langle \rangle a cow.
        \end{tabbing}
(2.4) \begin{tabular}{|l|r|r|}
        \hline Item & \multicolumn{2}{c|}{Price}\\
         \clone{2-3} & Aus \$ & US \$ \\
         \hline\hline \TeX & 0.00 & 0.00 \\
                     \LaTeX & 0.00 & 0.00 \\
                     Word & 174.95 & 89.99 \\
         \hline
        \end{tabular}
(2.5) \begin{tabular}{l|r@{.}l}
        Name \& \multicolumn{2}{c}{Value}\\ \hline
        one hundred & 100&000 \\
        pi & 3&14159 \\
        cos(2) & --0&416147\\
         inches per metre & 39&3701
        \end{tabular}
```
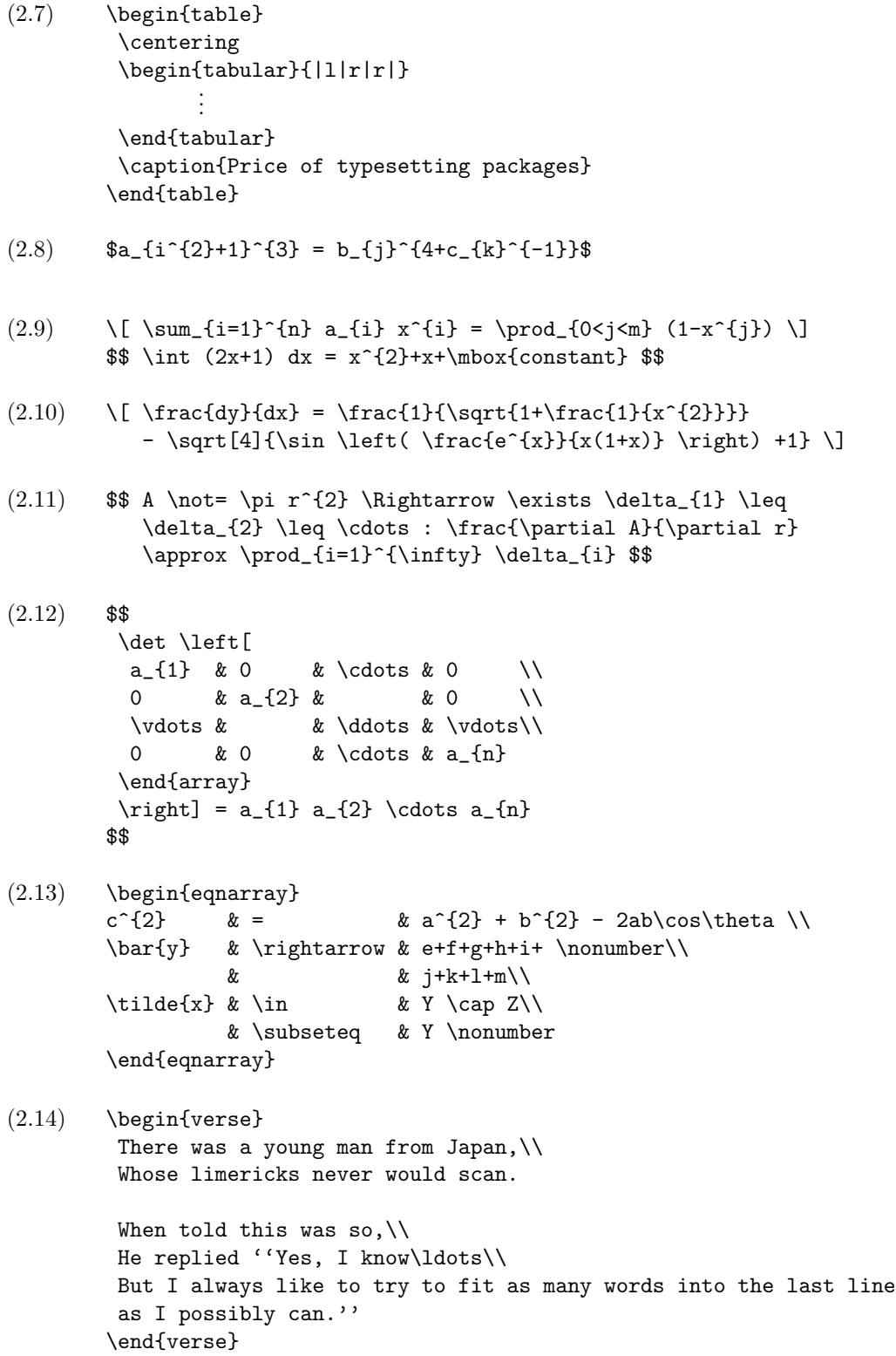